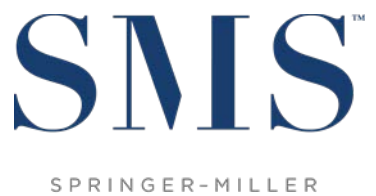

SYSTEMS

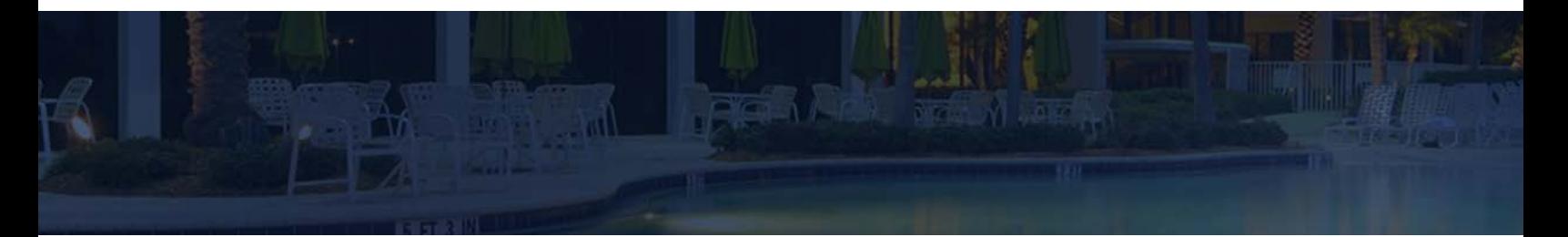

# Release / Feature Guide

SMS|Host v.22.1

Description of features and functionality introduced in the v.22.100510 release for <sup>SMS</sup> | Host and related modules

SMS Document # 1019690, Rev. 1.0

© 2018 Gary Jonas Computing Ltd. All Rights Reserved.

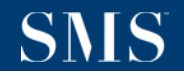

## **Contents**

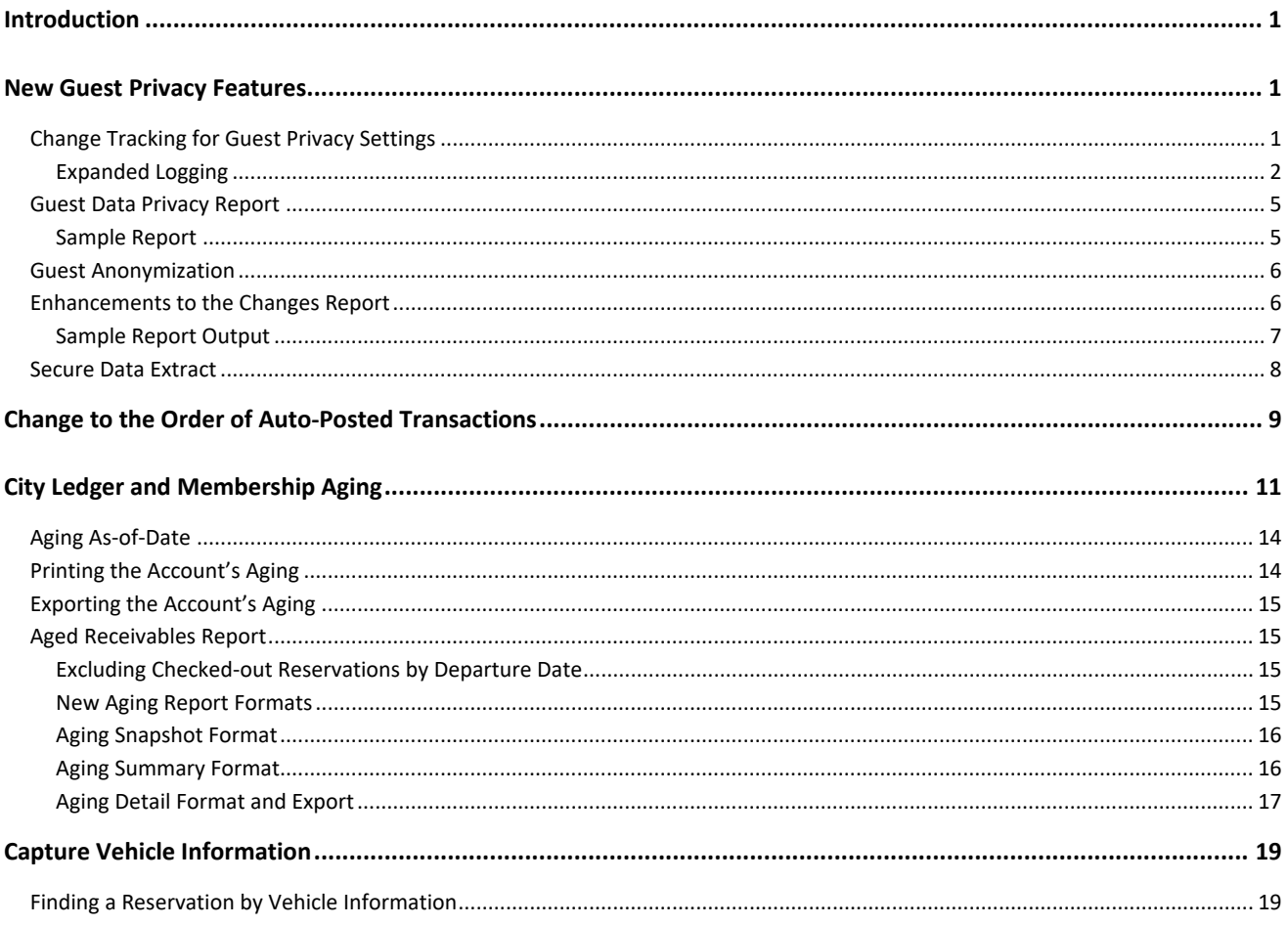

### **Trademark Information**

Microsoft and Windows are registered trademarks or trademarks of Microsoft Corporation in the United States and/or other countries. InstallShield is a trademark of the Flexera Software company.

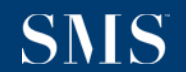

## <span id="page-2-0"></span>**Introduction**

The v.22.1 Release / Feature Guide summarizes the new features and enhancements included in the version 22.100510 release of SMS | Host, SMS | Host modules, SMS | Retail Point-of-Sale and related interfaces.

#### *Supplemental Documentation*

References to additional documentation are included where appropriate throughout this guide. All documents referenced in this guide are available through the SMS | Host HelpSite and/or the SMS Customer Community portal.

In addition, and where appropriate, direct links are included to related topics in the v.22 SMS | Host HelpSite.

The specific URL for the v.22 <sup>SMS</sup> | Host HelpSite is[: https://help.springermiller.com/host/220](https://help.springermiller.com/host/220)

### <span id="page-2-1"></span>**New Guest Privacy Features**

Version 22.1 includes numerous new Guest Data Privacy features. These features are introduced and illustrated below in this section.

Note: The new privacy features included in v.22.1 are detailed in SMS document # 1019700, the *Personal Data Privacy*  Users' Guide (available through the **SMS** | Host v.22 HelpSite).

### <span id="page-2-2"></span>**Change Tracking for Guest Privacy Settings**

Beginning with v22.1, SMS | Host tracks changes to the Guest Tile Privacy Settings

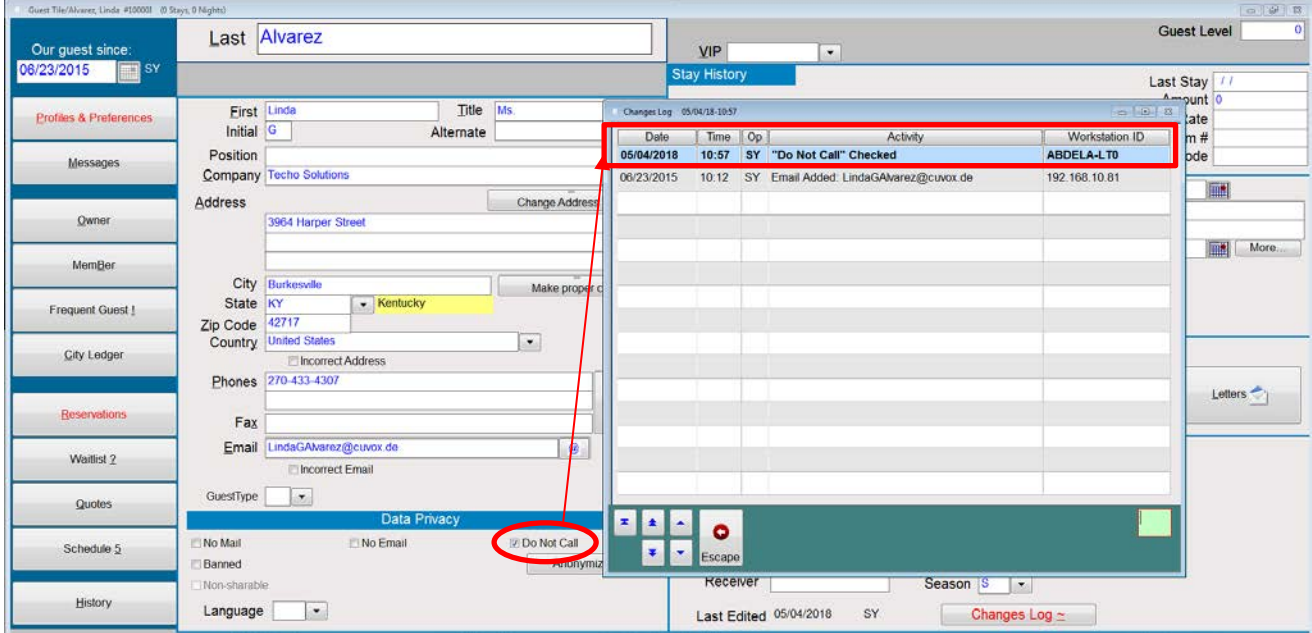

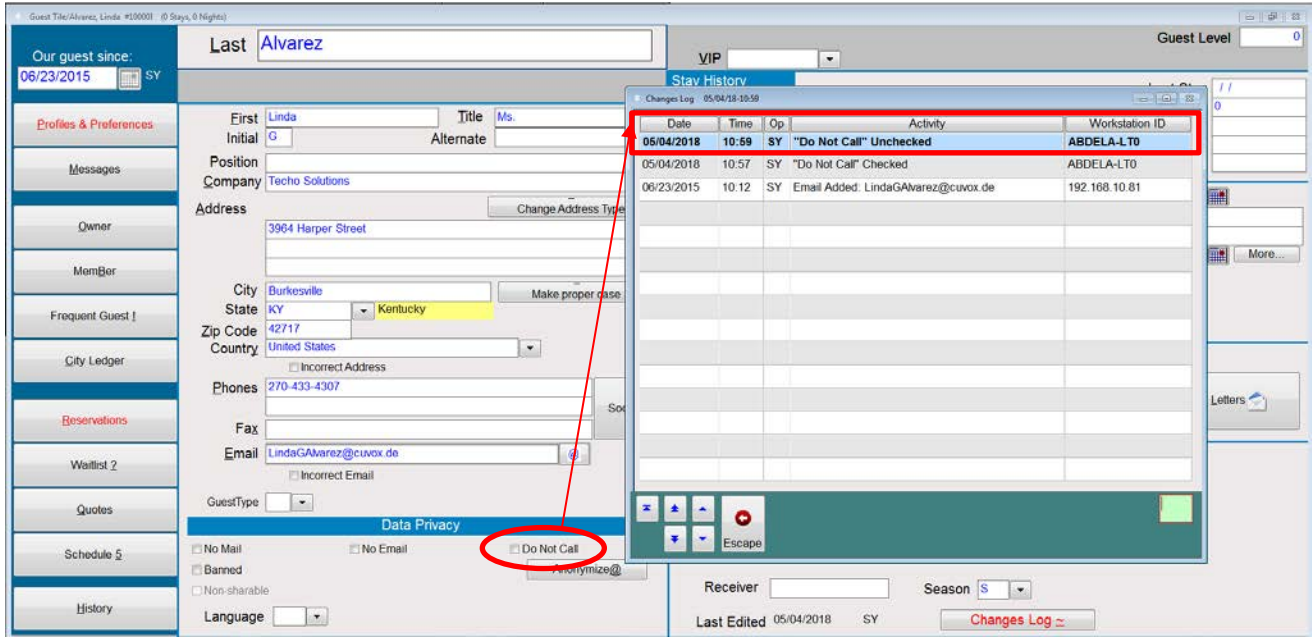

### <span id="page-3-0"></span>**Expanded Logging**

Properties may also track the reason for the changes to the Guest Privacy settings.

### *Privacy Setting Change Reason Codes*

Standard Privacy Setting Changes Reason codes may be configured in Miscellaneous Files and Codes (under Guests and Profiles)

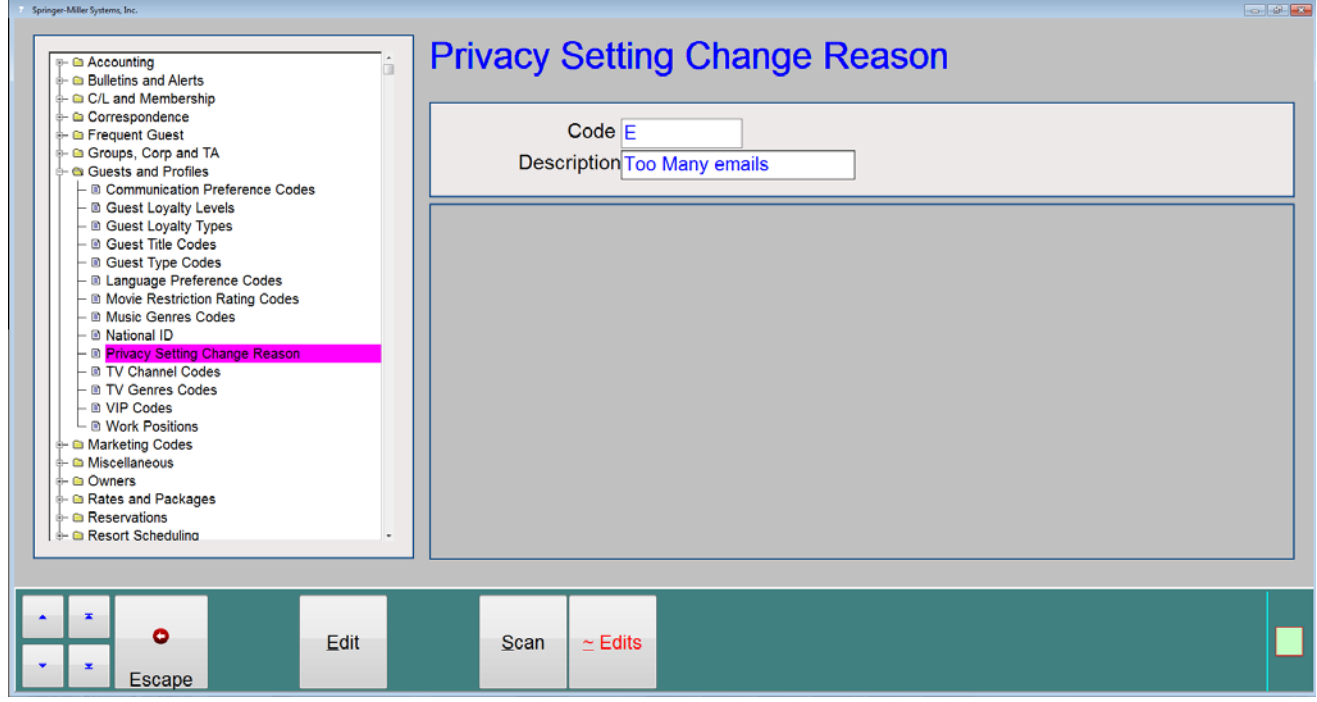

Privacy setting *change reason tracking* can be enabled in **Miscellaneous Rates and Defaults**, **Guest Tile Settings 2** (path **FLA2**).

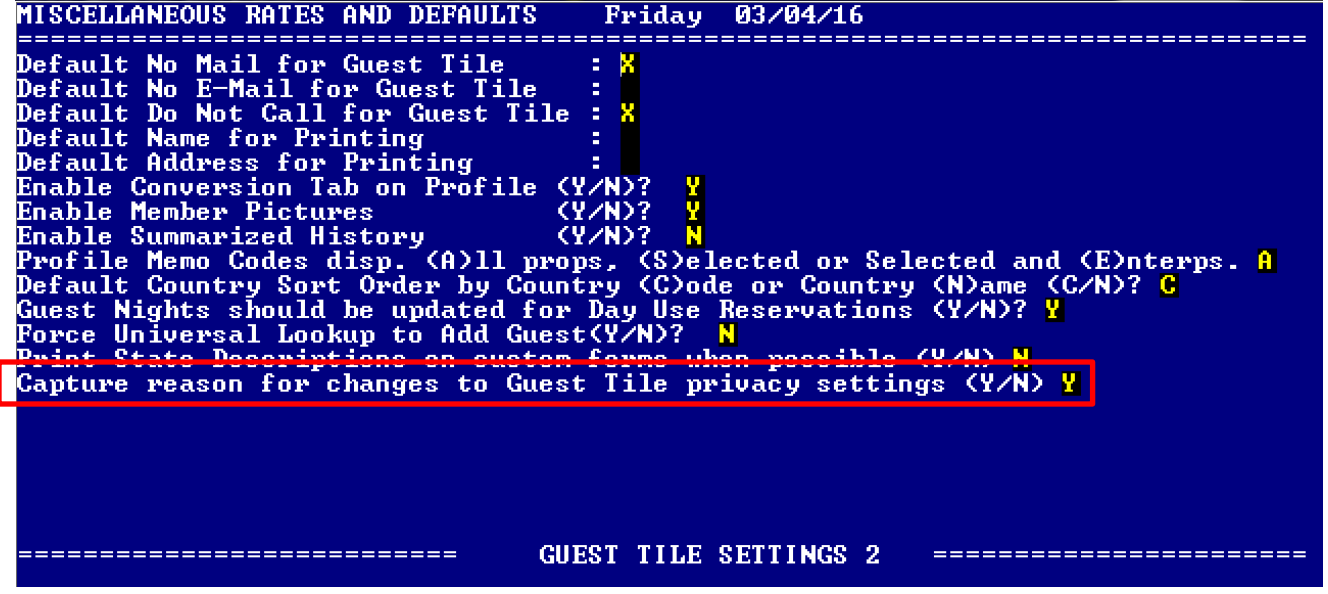

When 'privacy setting change reason tracking' is enabled, whenever a change is made to any of the 3 privacy settings (checked or unchecked), the user will be prompted to select a pre-configured Reason Code

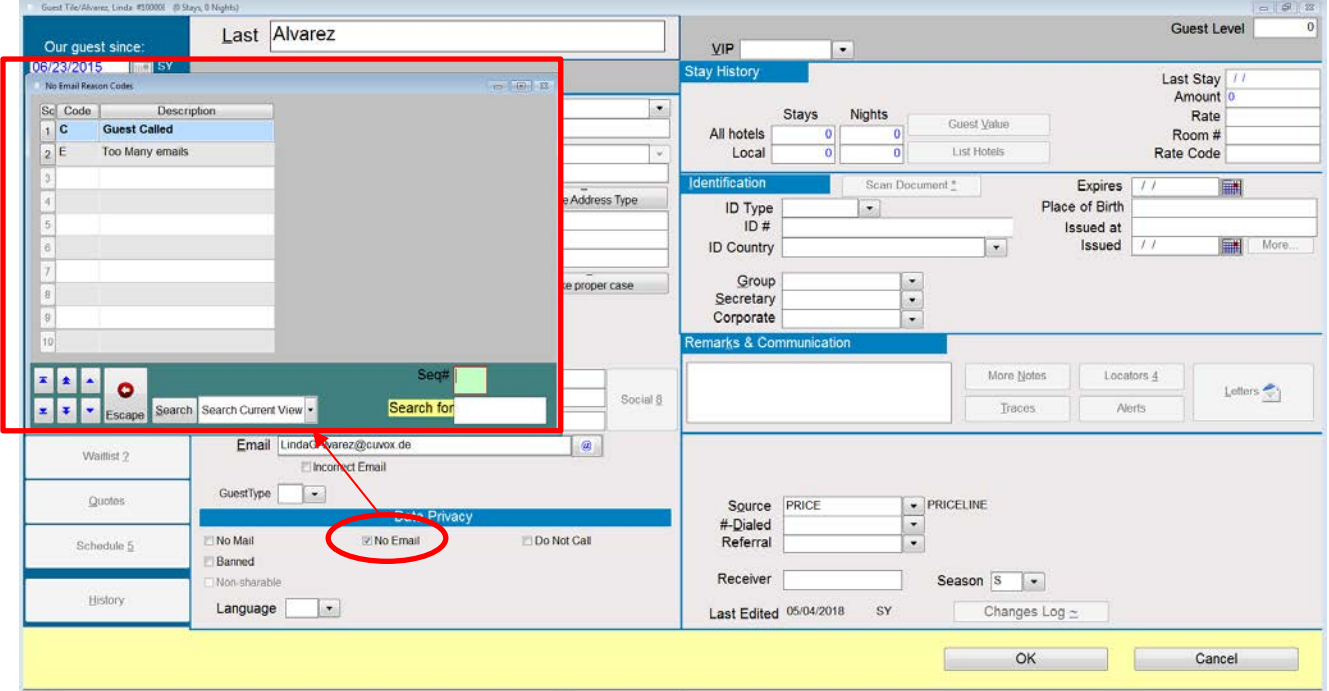

After selecting a Reason Code, the user may also enter additional freeform text:

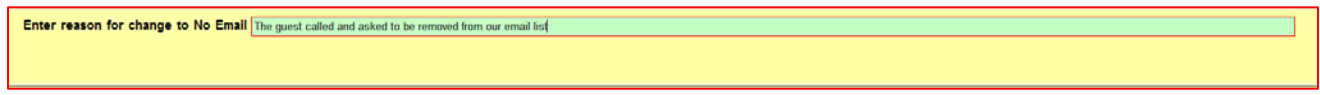

### The Reason Code and Description and the user's freeform text are captured in the Guest Tile Changes Log

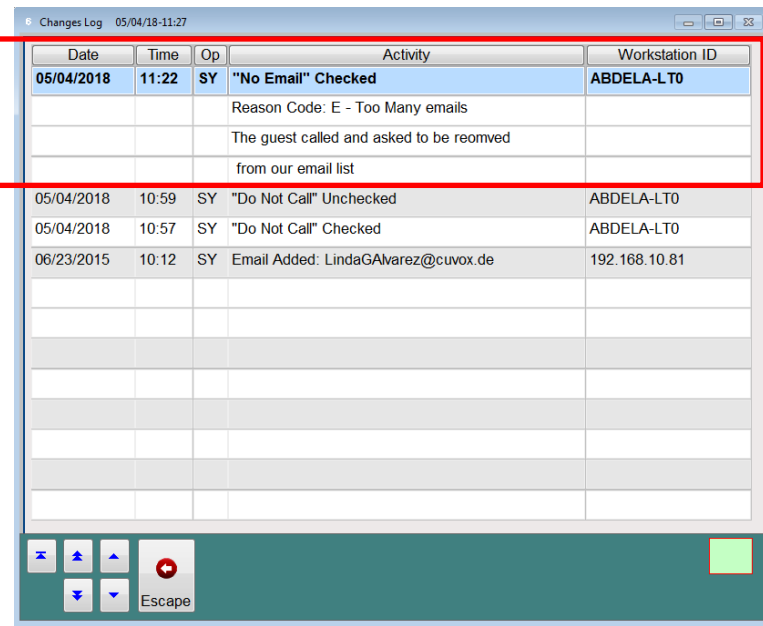

### <span id="page-6-0"></span>**Guest Data Privacy Report**

A new report has been added that allows you to have a comprehensive view of information that your property has collected about a guest. The Guest Data Privacy Report may be printed or export to a CSV file. It can also be directly emailed to guests upon request. Access to this report is controlled by a new user clearance. The Guest Tile Changes Log tracks the date, time and user when the report is run.

#### <span id="page-6-1"></span>**Sample Report**

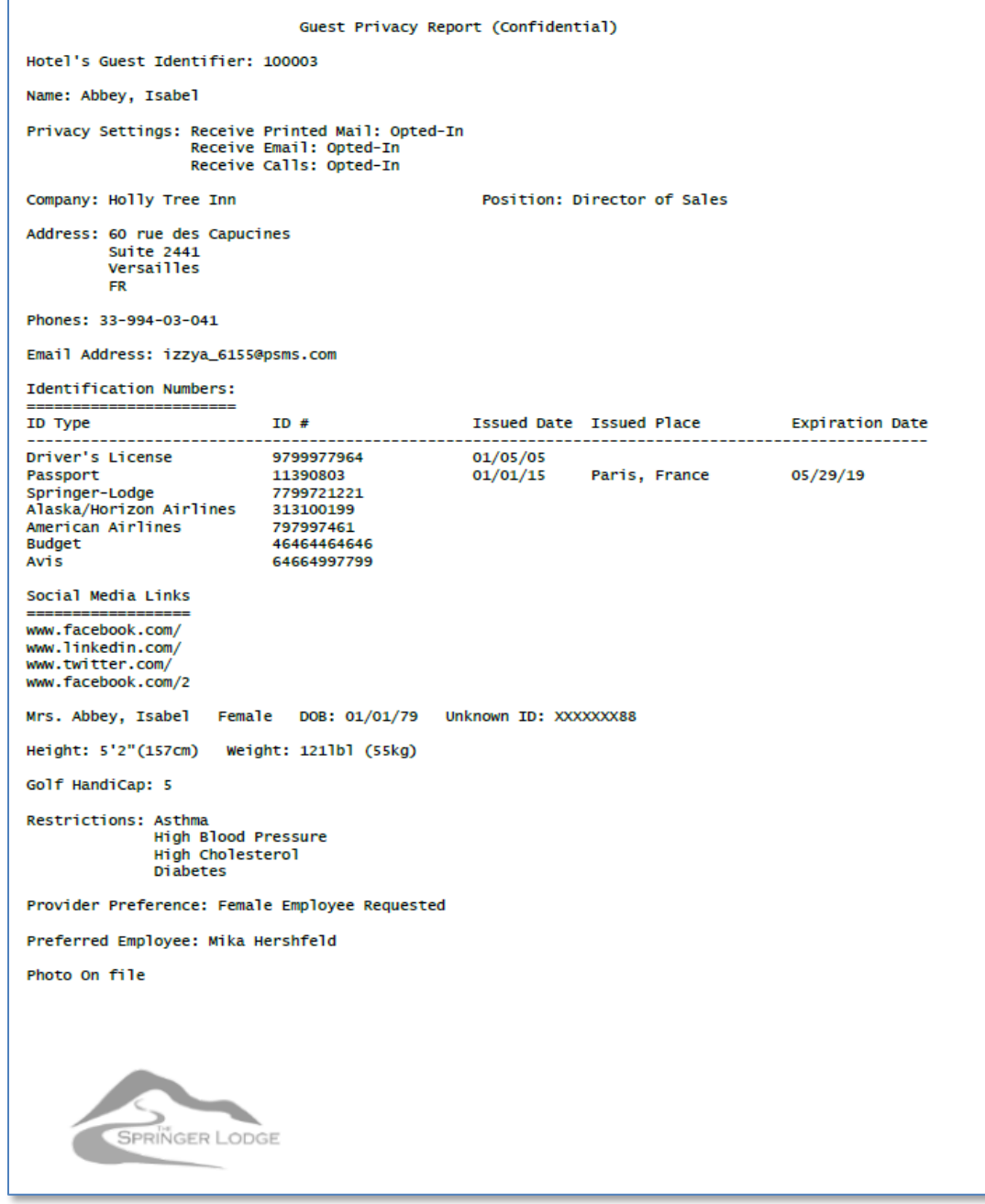

Note: The new privacy features included in v.22.1, and the Guest Data Privacy Report, are detailed in SMS document # 1019700, the Personal Data Privacy Users' Guide (available through the SMS | Host v.22 HelpSite).

### <span id="page-7-0"></span>**Guest Anonymization**

Privacy regulations in certain jurisdictions provide consumers with the "right to be forgotten" by a business. Version 22.1 introduces the ability to 'anonymize' Guest Tiles. Guest Tile Anonymization is the process of removing information that can be used to identify a guest as an individual, thereby making the Guest Tile 'anonymous'.

A new "Anonymization" tool has been added to version 22.1 of <sup>SMS</sup> Host. This tool allows properties to anonymize guest information. This tool may be used on-demand by the property when a guest requests to be 'forgotten'. When a guest is anonymized, the guest's personal information is purged from the system such that they can no longer be personally identifiable. Basic guest identity information such as name, address, phone numbers and email address are removed thereby making the guest and their related data anonymous (no longer attributable to an individual/specific person).

All business data (e.g. reservations, folio transactions, scheduling bookings, etc…) are cleansed of information that can be used to associate the records to a person; but these records remain intact in order to preserve business reporting integrity.

Note: The new privacy features included in v.22.1, and Guest Anonymization, are detailed in SMS document # 1019700, the *Personal Data Privacy Users' Guide* (available through the <sup>SMS</sup> Host v.22 HelpSite).

### <span id="page-7-1"></span>**Enhancements to the Changes Report**

The Changes Report (Path RR4IC) has been enhanced to report on changes to Guest Tiles as it previously only reported changes to Reservations. This enables you to report on changes to Privacy Settings, running of the Privacy Report and Anonymization.

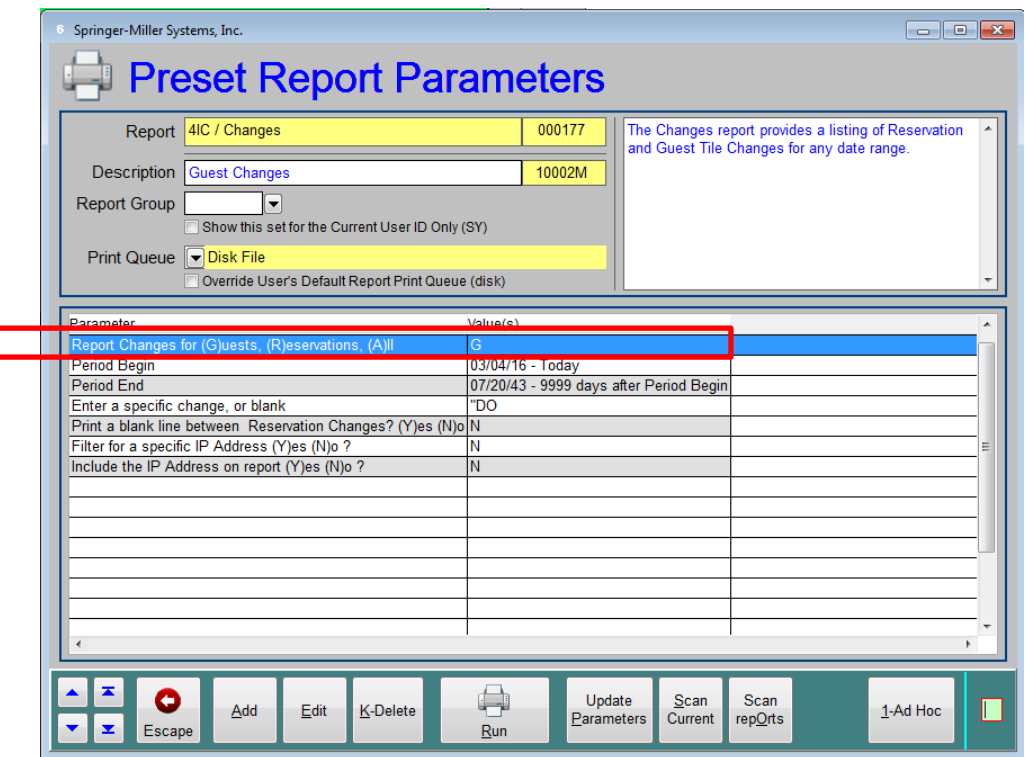

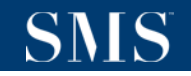

### <span id="page-8-0"></span>**Sample Report Output**

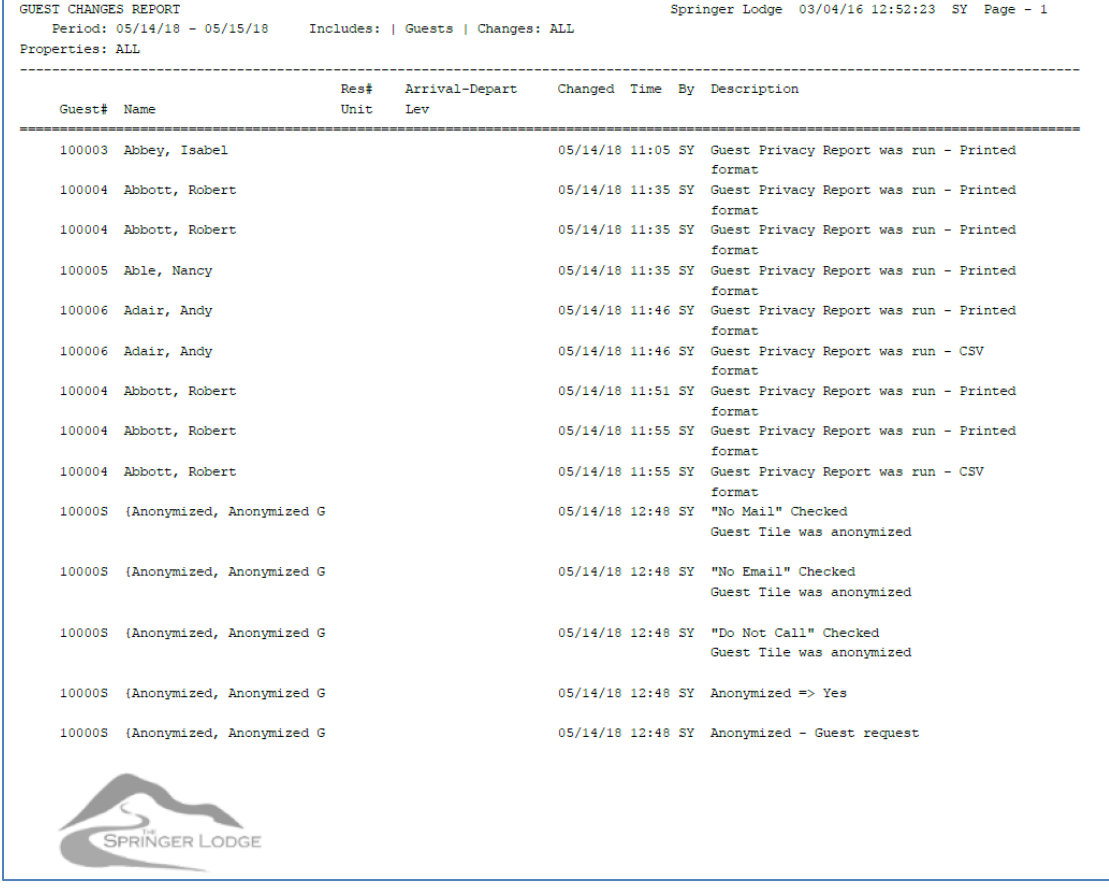

You may also run the report for a specific change that is contained in the change text (i.e. "Privacy Report" or "Anonymized")

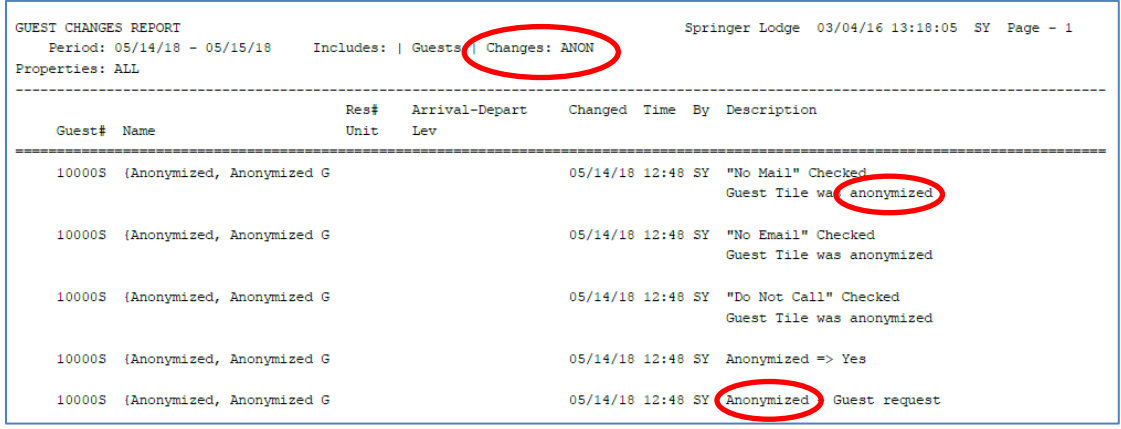

### <span id="page-9-0"></span>**Secure Data Extract**

Effective with the v.22.1 release of SMS | Host, Springer-Miller Systems will no longer support access from external parties to harvest, scrape or mine data directly from a property's system – all Vendors will need to obtain data using an SMSsanctioned export.

To help ensure that you and your vendors migrate to sanctioned exports, we have developed an inexpensive tool to facilitate the transition. This approach enables systems to utilize our new Secure Data Extract (SDE) utility which has been built to support automated, schedulable, secure, one-way data exports.

The SDE benefits your property by:

- Security: sensitive data are removed prior to transmission
- Protection: encryption in transmission complies with data privacy requirements
- Reliability: consistent and dependable delivery of data
- Automation: fully autonomous processing
- Speed: much smaller data feeds result in much shorter transmission periods
- Frequency: smaller extracts create the potential for greater frequency of exports
- Performance Safeguard: reliance on a sanctioned export protects against unintended performance degradation for your customers

Important Note: In order to upgrade to SMS | Host v.22.1, all systems will need to communicate with 3rd party products via an interface or a sanctioned export. Any products that are currently accessing data directly from SMS | Host will need to leverage the Secure Data Extract when running v.22.1.

Please contact your vendors and encourage them to visi[t www.springermiller.com/SDE](https://www.springermiller.com/SDE) to access information for this data security program. Initiating this process quickly will help avoid any disruption in service.

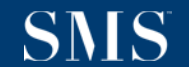

## <span id="page-10-0"></span>**Change to the Order of Auto-Posted Transactions**

A change has been made to the order of auto-posted transactions such that taxes and service charges/gratuities display and print beneath each revenue transaction instead of at the end/bottom.

#### Previous versions:

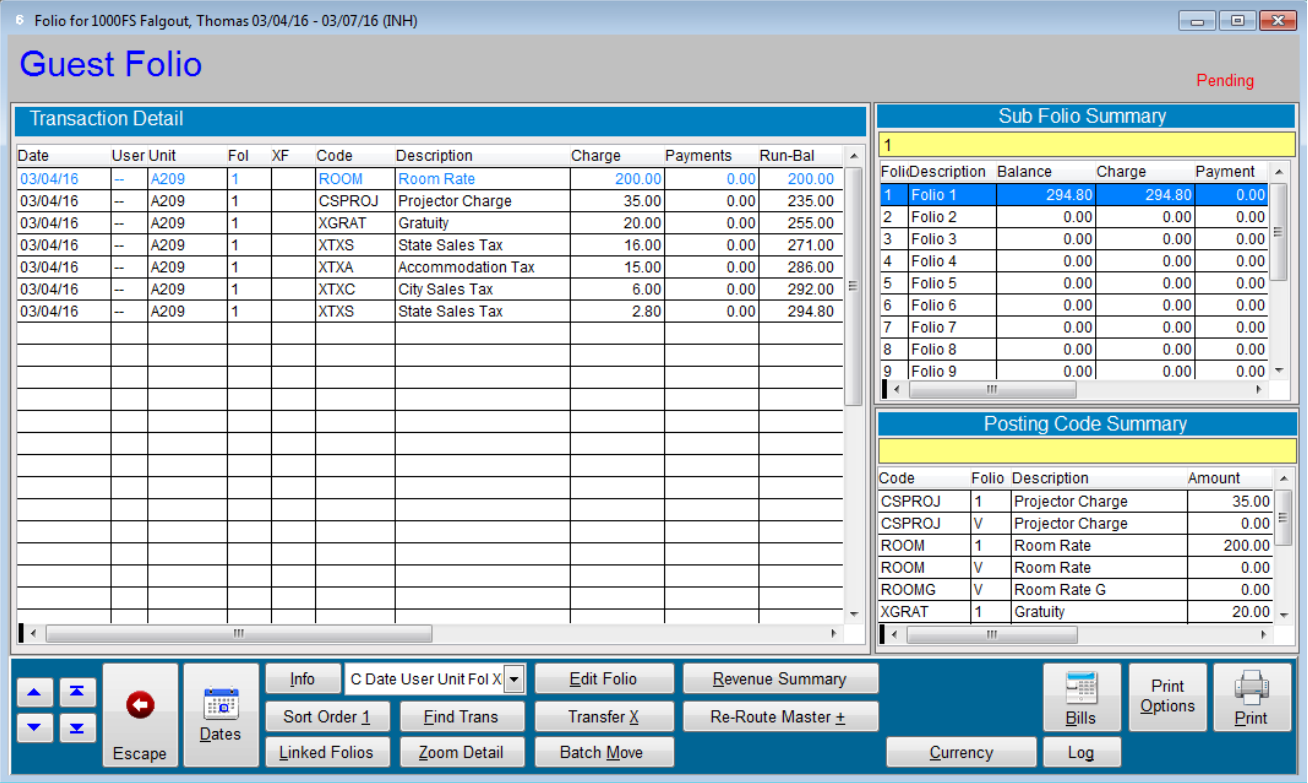

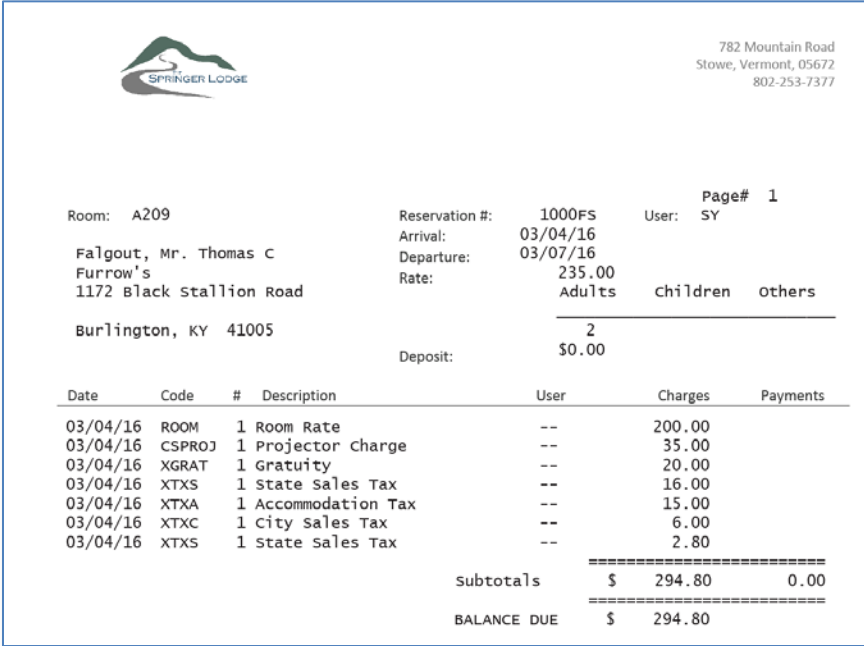

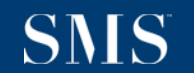

## Version 22.1

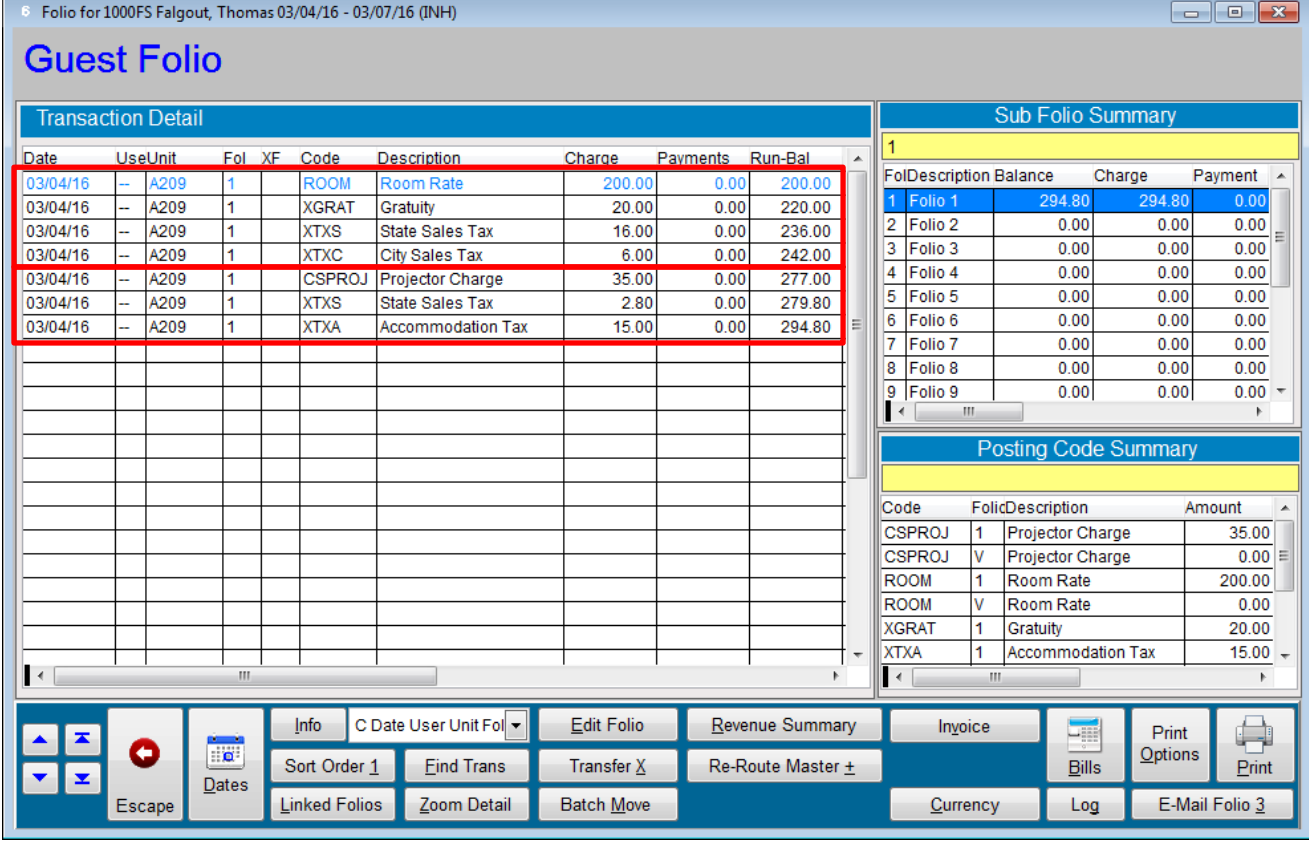

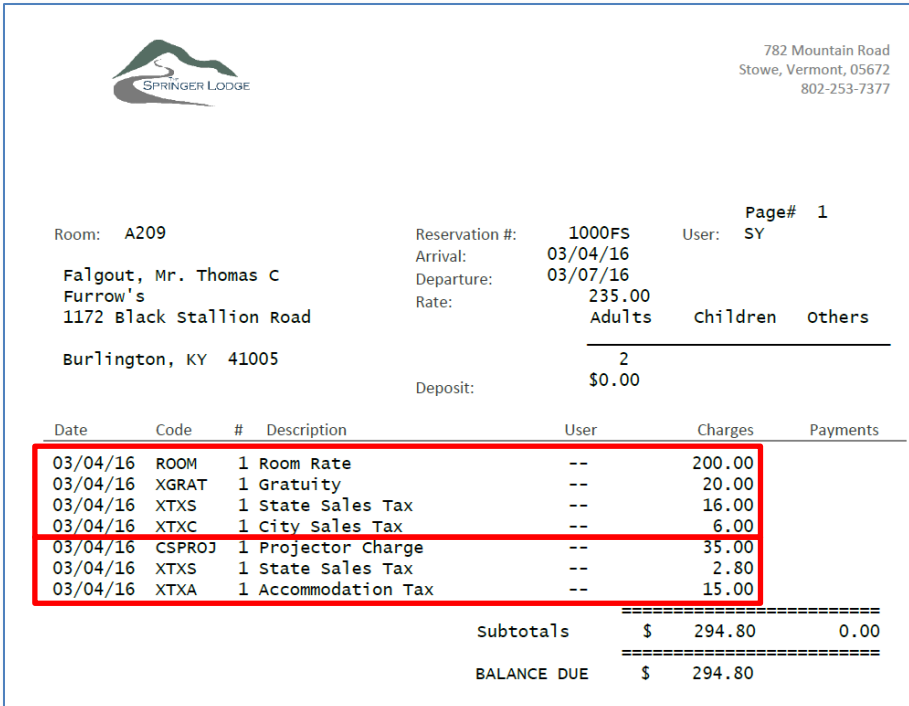

## <span id="page-12-0"></span>**City Ledger and Membership Aging**

A new transaction aging analysis feature has been added to City Ledger and Membership accounts which provides a detailed view of aging for each transaction.

Select "**Zoom / Aging**" from the **Statement Options** section of the C/L or Membership account screens.

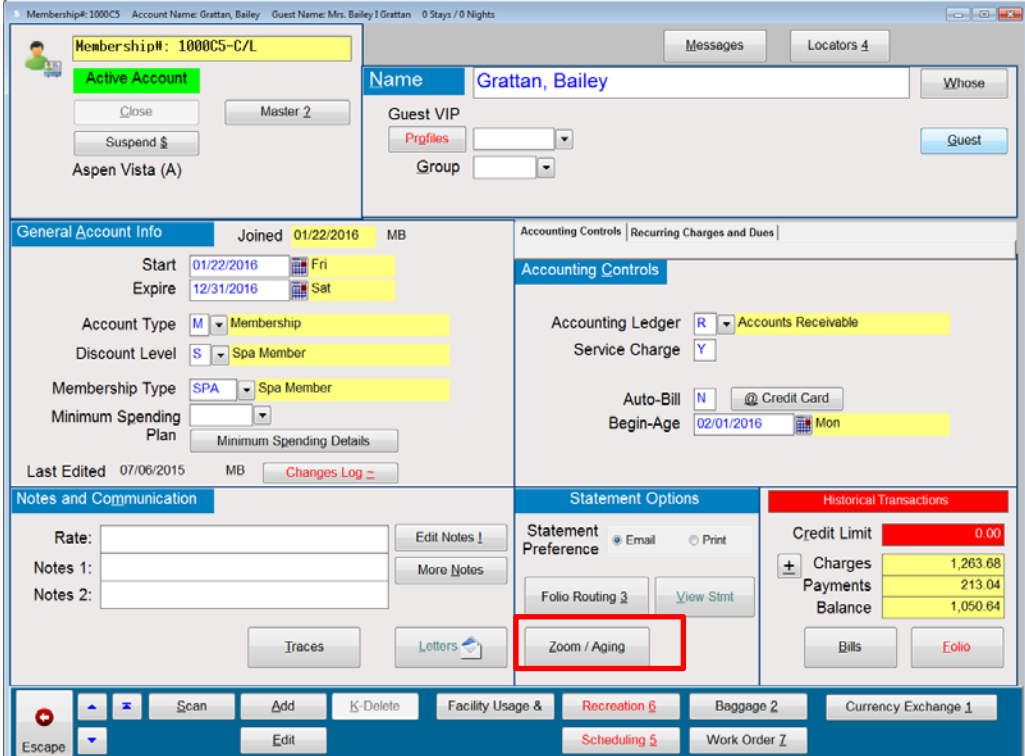

The following displays to prompt selection of folio(s) to include in the aging grid.

After selecting the sub-folios the following new aging screen displays:

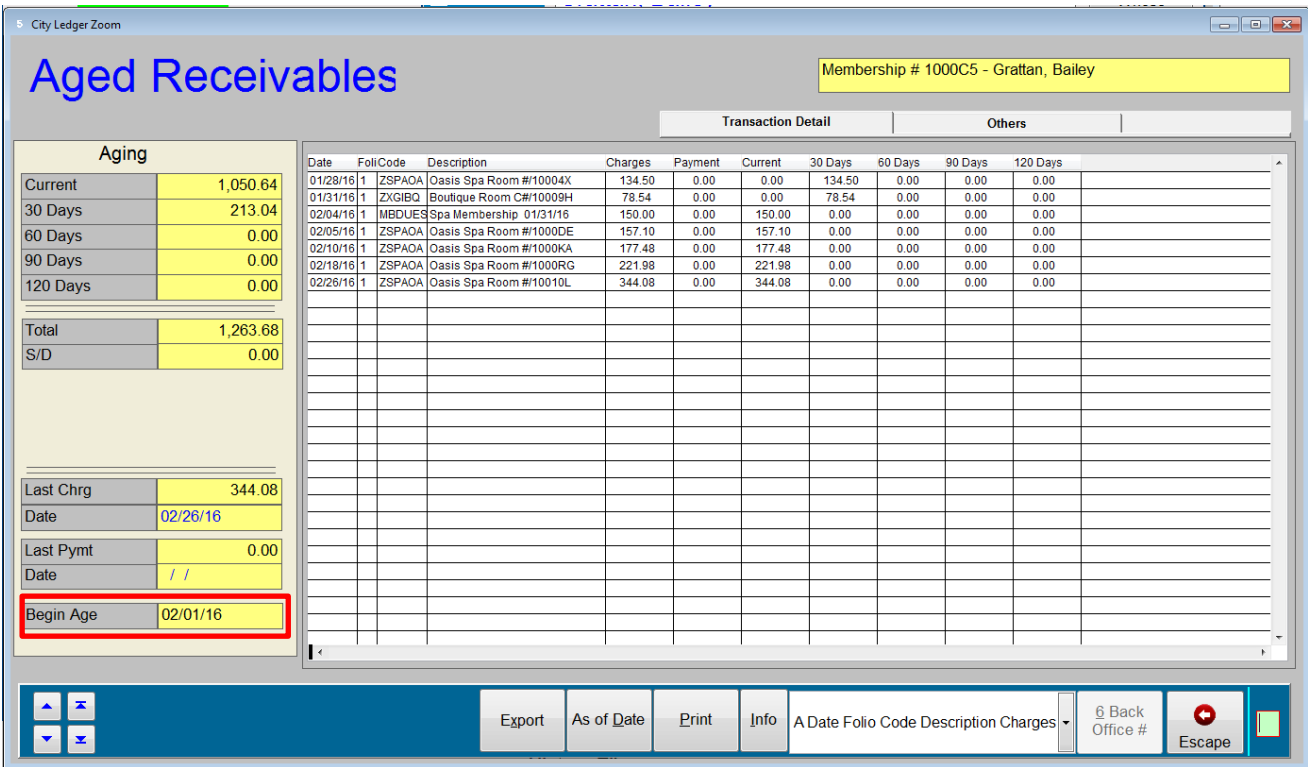

This displays the aging summary for the selected sub-folios as well a grid with the transaction detail. Each transaction amount is placed into one of the aging periods according the transaction's age. Aging is calculated based on the account's Begin-Age Date or as of today if the Begin-Age date on the account is blank.

The aging grid also reflects payments and applies them to the oldest transactions. Here is the same account as above after a payment of 150.00 is posted (30 day balance bucket is reduced)

# SNS

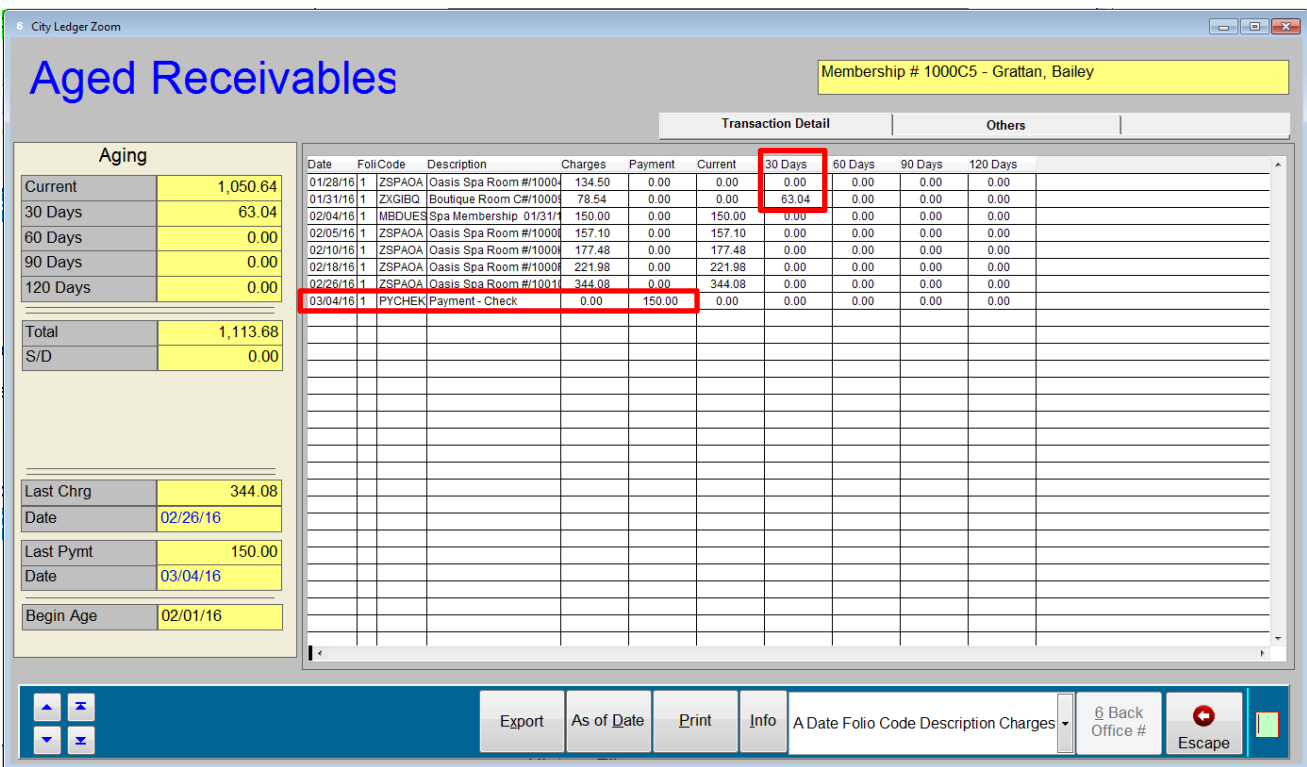

### <span id="page-15-0"></span>**Aging As-of-Date**

You can use the "**As-of-date**" to display aging as of a date in the past. However, the "As-of-Date" cannot be earlier than the "Begin-Age Date". Transactions that were posted after the As-of-Date will be excluded from the display and aging calculations. For example, the payment above was posted on 03/04/2016; displaying the aging with As-of-Date 03/03/2016 *(before the payment was posted)* will display the following *(payment excluded and reflected in the transactions' aging)*:

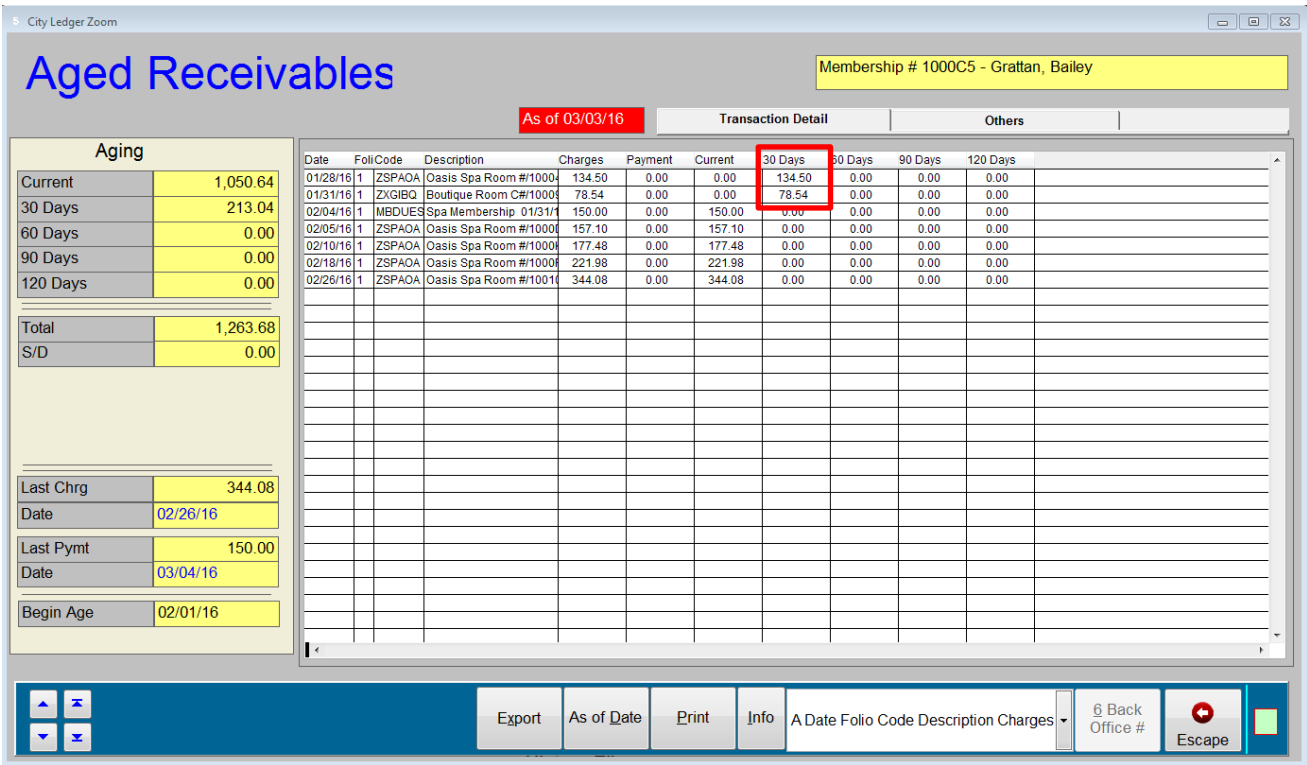

### <span id="page-15-1"></span>**Printing the Account's Aging**

You can also print the account's aging from the Account Aging Grid using the Print command.

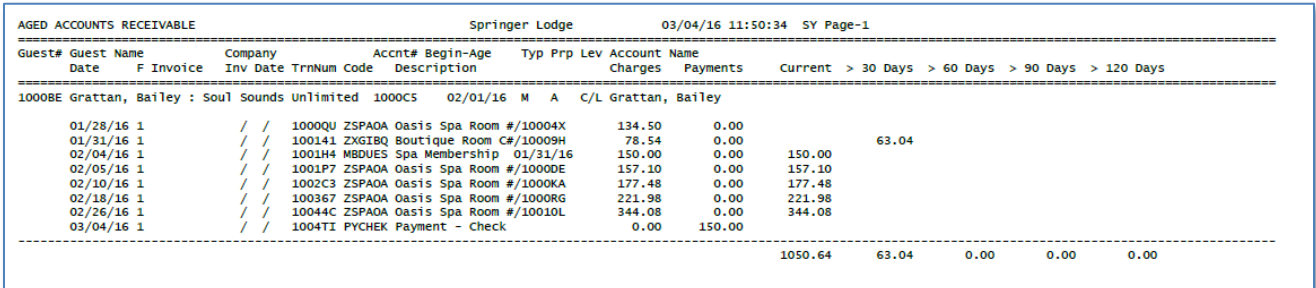

### <span id="page-16-0"></span>**Exporting the Account's Aging**

The Export command can be used to export the current aging view to a spreadsheet. The system will prompt the user to select the location to save the file.

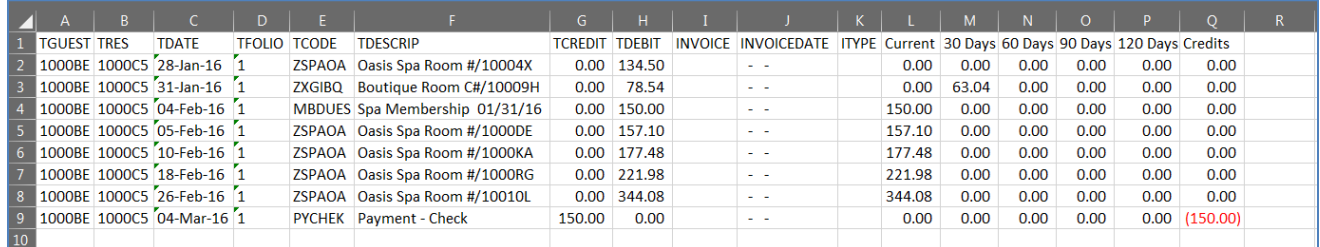

### <span id="page-16-1"></span>**Aged Receivables Report**

The Aging Grid uses a new algorithm which, for consistency, is also used by the C/L and Membership statements and folio aging, as well as by the Aged Receivables report (Path **RR2GA**).

A new prompt has been added to the Aged Receivables report that allows you to determine whether to run the legacy aging algorithm/program or the new.

Run **Classic** or **Mew** Aged Receivables Report? (C/N)?

#### <span id="page-16-2"></span>**Excluding Checked-out Reservations by Departure Date**

The following prompt in the New Aging report allows you to exclude checked-out reservations based on their departure date

Only Include Check OUT Reservation Departed After This date:

Limiting how far back the report looks at checked-out reservations improves the report performance (speed)

#### <span id="page-16-3"></span>**New Aging Report Formats**

The New Aging Report provides multiple formats

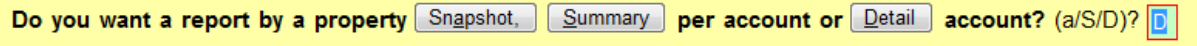

### <span id="page-17-0"></span>**Aging Snapshot Format**

The Snapshot format provides high-level aging without any account or transaction detail

#### Sample:

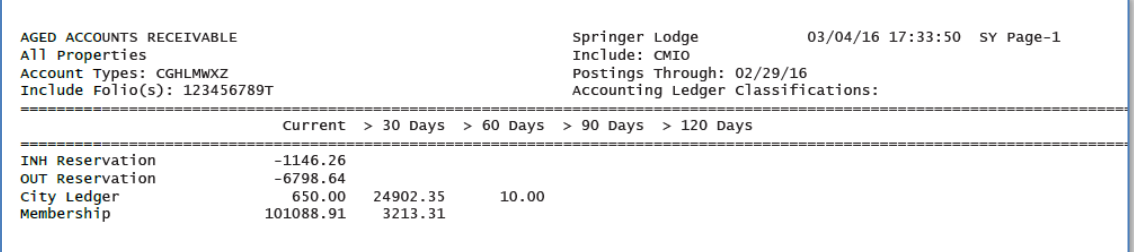

### <span id="page-17-1"></span>**Aging Summary Format**

### The Summary format provides account-level aging

#### Sample:

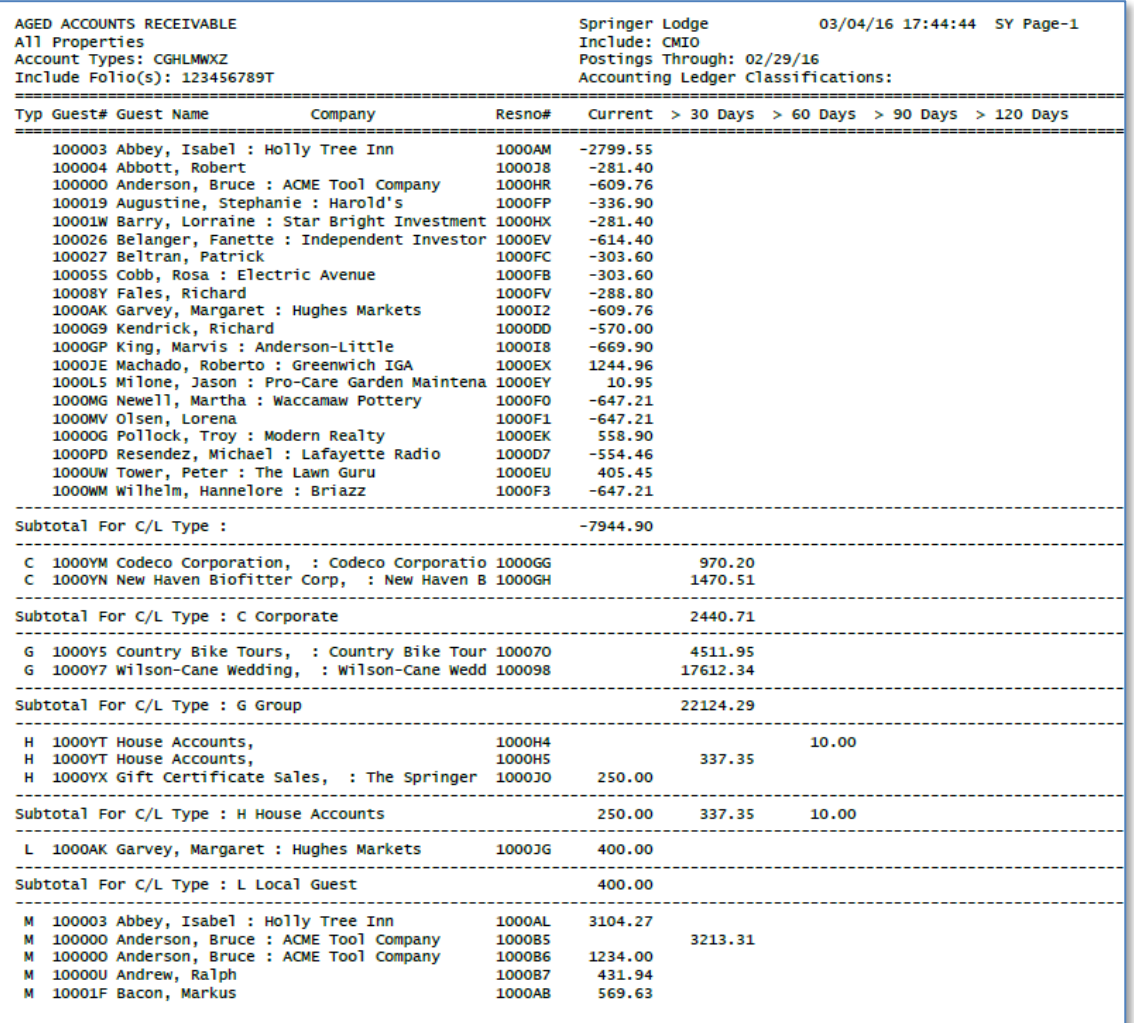

### <span id="page-18-0"></span>**Aging Detail Format and Export**

The Detail format provides transaction-level aging. This format also allows you to export the aging report to a spreadsheet.

### *Sample*

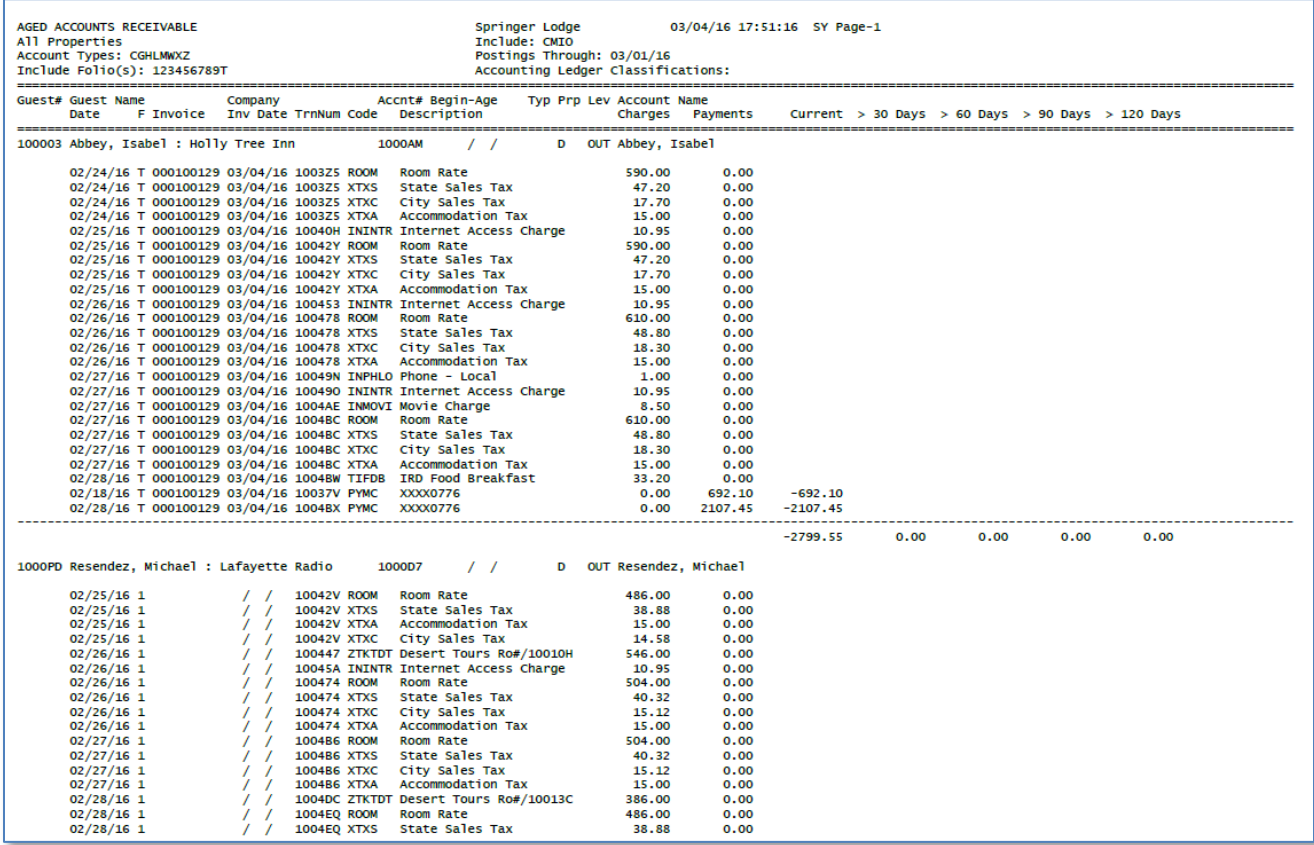

### *Sample Exported Aging Report*

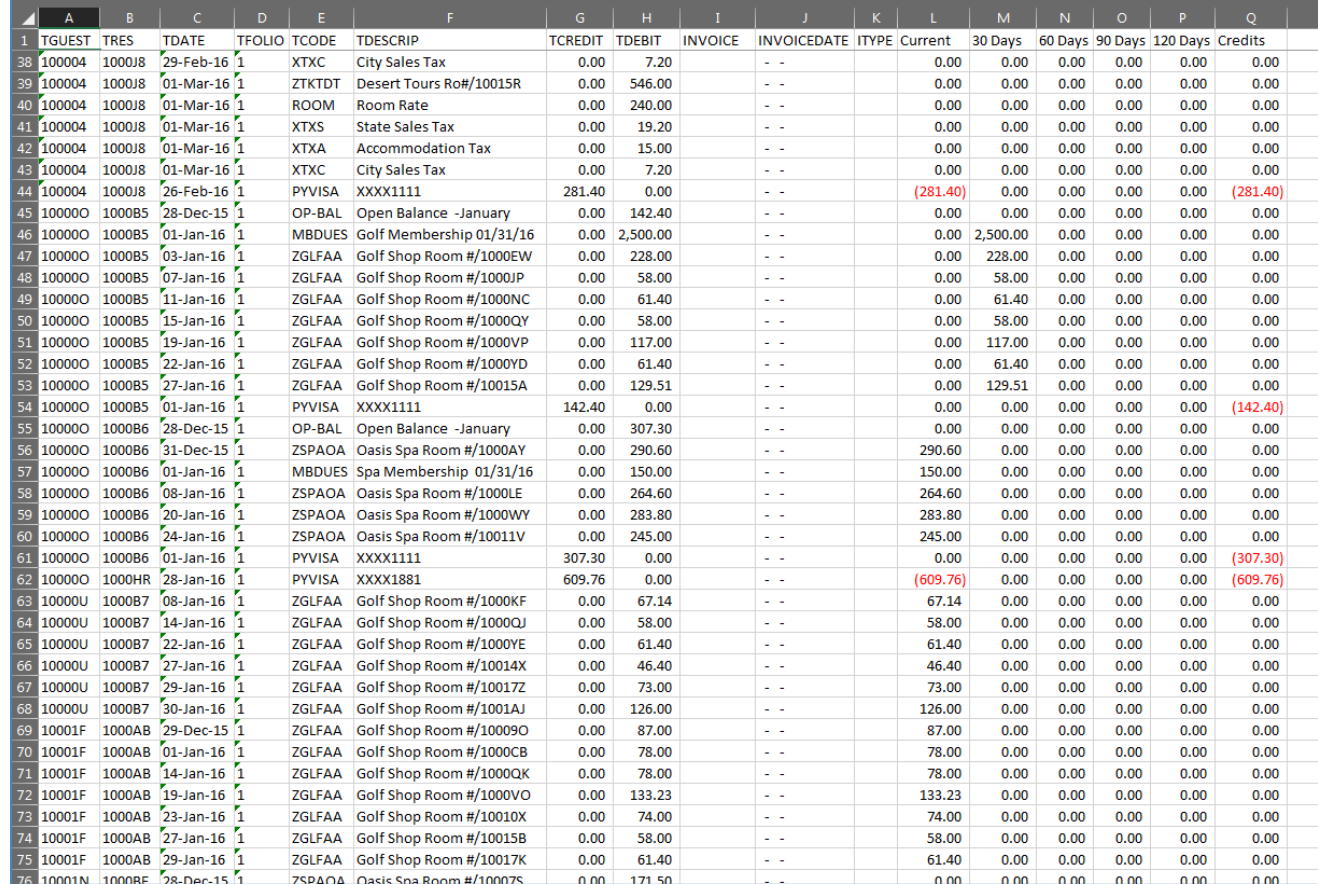

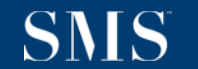

## <span id="page-20-0"></span>**Capture Vehicle Information**

This version includes the ability to capture vehicle information such as license plate or valet ticket number.

From the Reservation, access the Zoom screen. Enter the vehicle information in the **Vehicle Info** field.

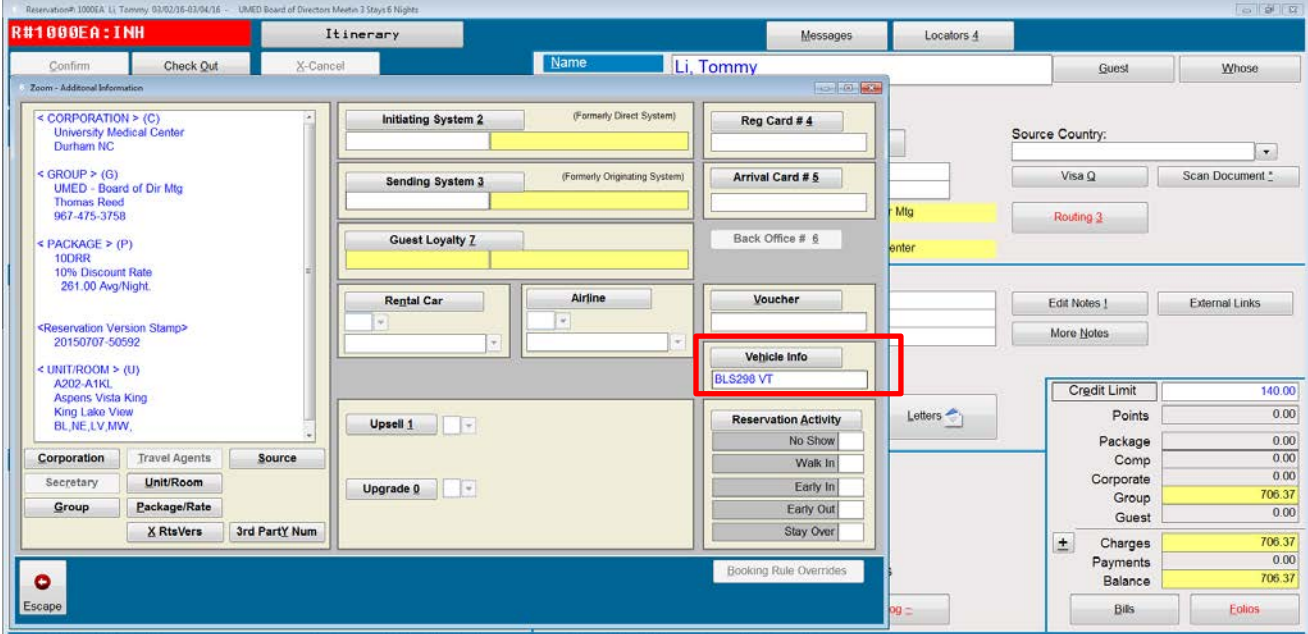

### <span id="page-20-1"></span>**Finding a Reservation by Vehicle Information**

Using the Universal Lookup, "3<sup>rd</sup> Party Conf#" search, you can search for a reservation by Vehicle Information

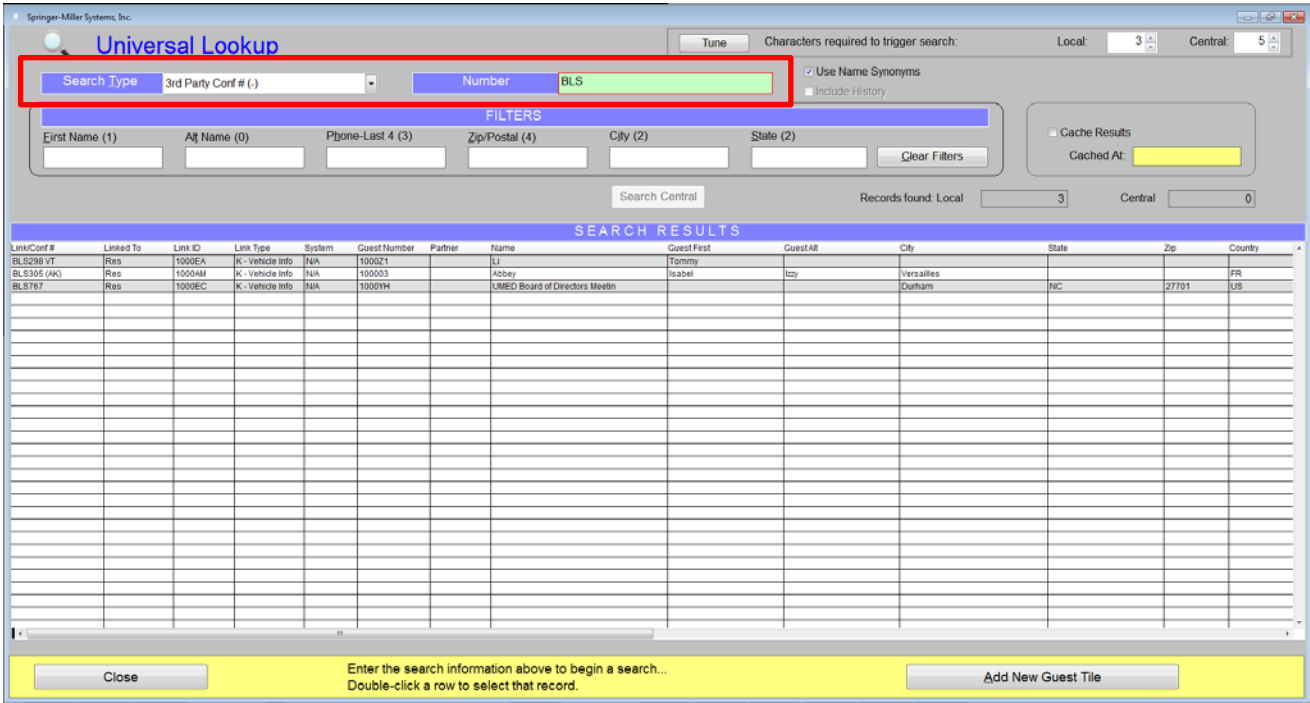